## GENERATING A ONE-DIMENSIONAL STRAIN PLOT

You will create a plot to show the location of a tumor in fatty tissue.

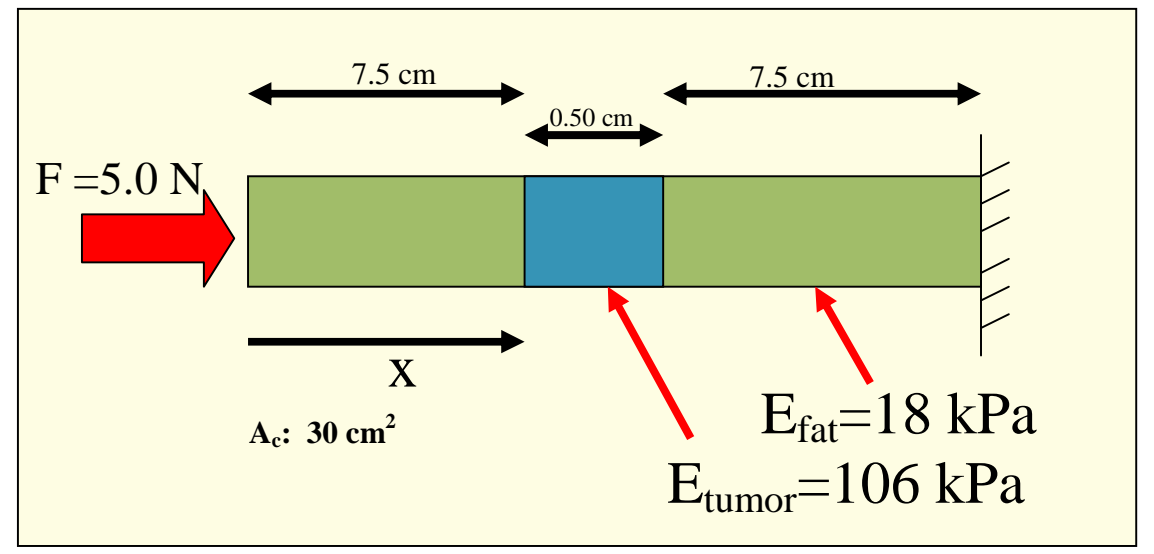

Use the given information below to generate a strain plot.

*First determine the strain in the fatty and tumor regions…*

## *Some items to remember in your strain plot:*

- 1. Create a table that shows strain value versus x-location.
- 2. Your independent variable is the x-location which axis should this go on?
- 3. Your dependent variable is the strain which axis should this go on?
- 4. Type your x-values in the left hand column and your y-values directly to the right.
- 5. Highlight all of the data you are using and then click on the chart wizard.
- 6. The chart wizard will take you through the necessary steps to create your graph. Remember, you can always go back and forth in the wizard, don't be afraid.
- 7. The plot should have a title.
- 8. The plot should have axis labeled with the appropriate units.
- 9. In the final step, create the chart as a new worksheet and give it a descriptive title.

You will be graded for how well you create this chart, not just your effort. Take your time and work through this process slowly.